# 학과(부) 홈페이지 관리자 매뉴얼 (대학,대학원,행정부서,연구소 포함)

# 대외협력홍보과 063-850-5129, 직통 1904 2023.03.

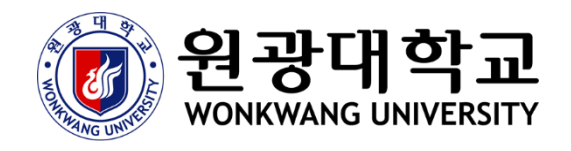

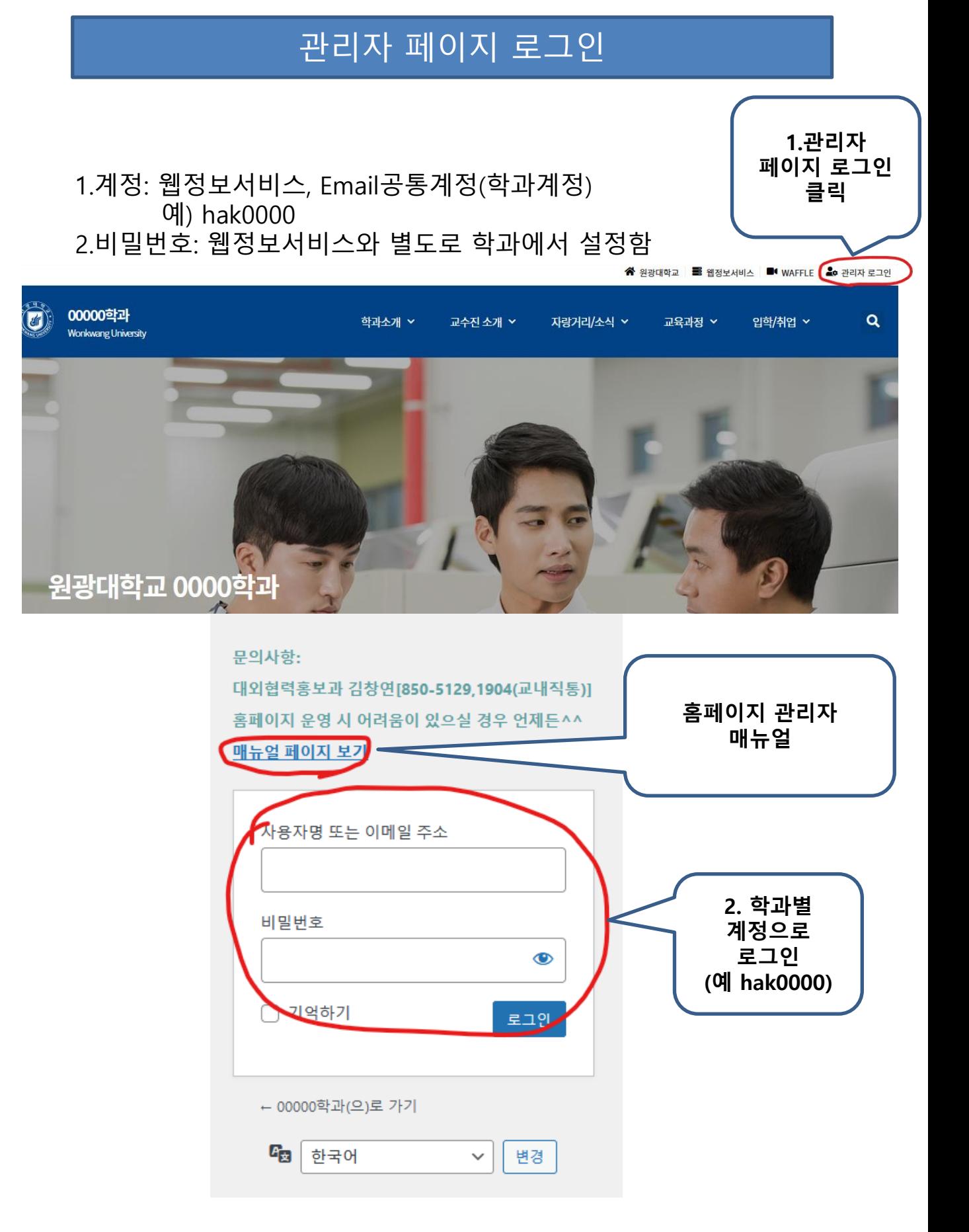

#### 관리자 페이지 화면 주요기능

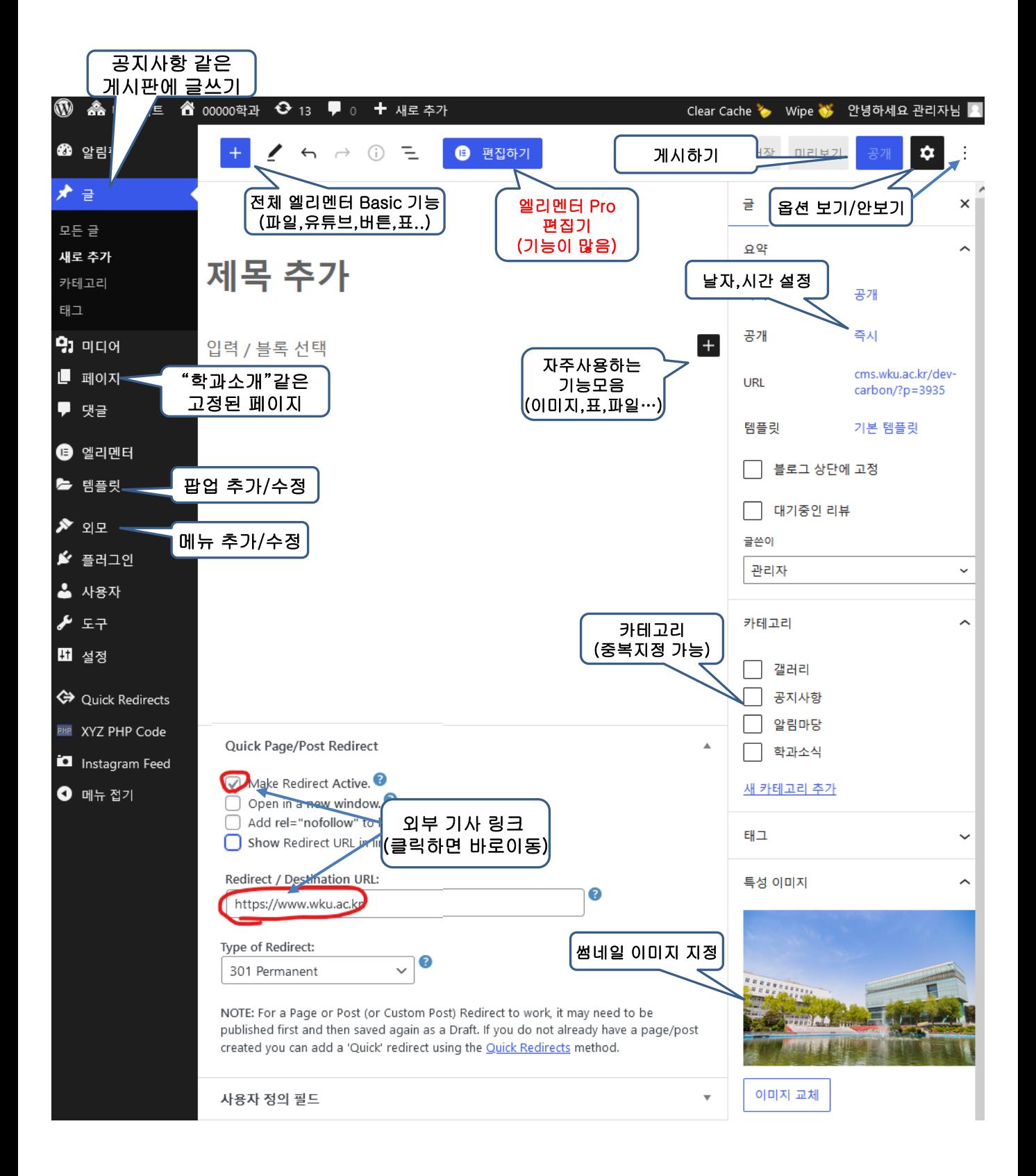

# 게시판 새글 추가하기(공지사항…등)

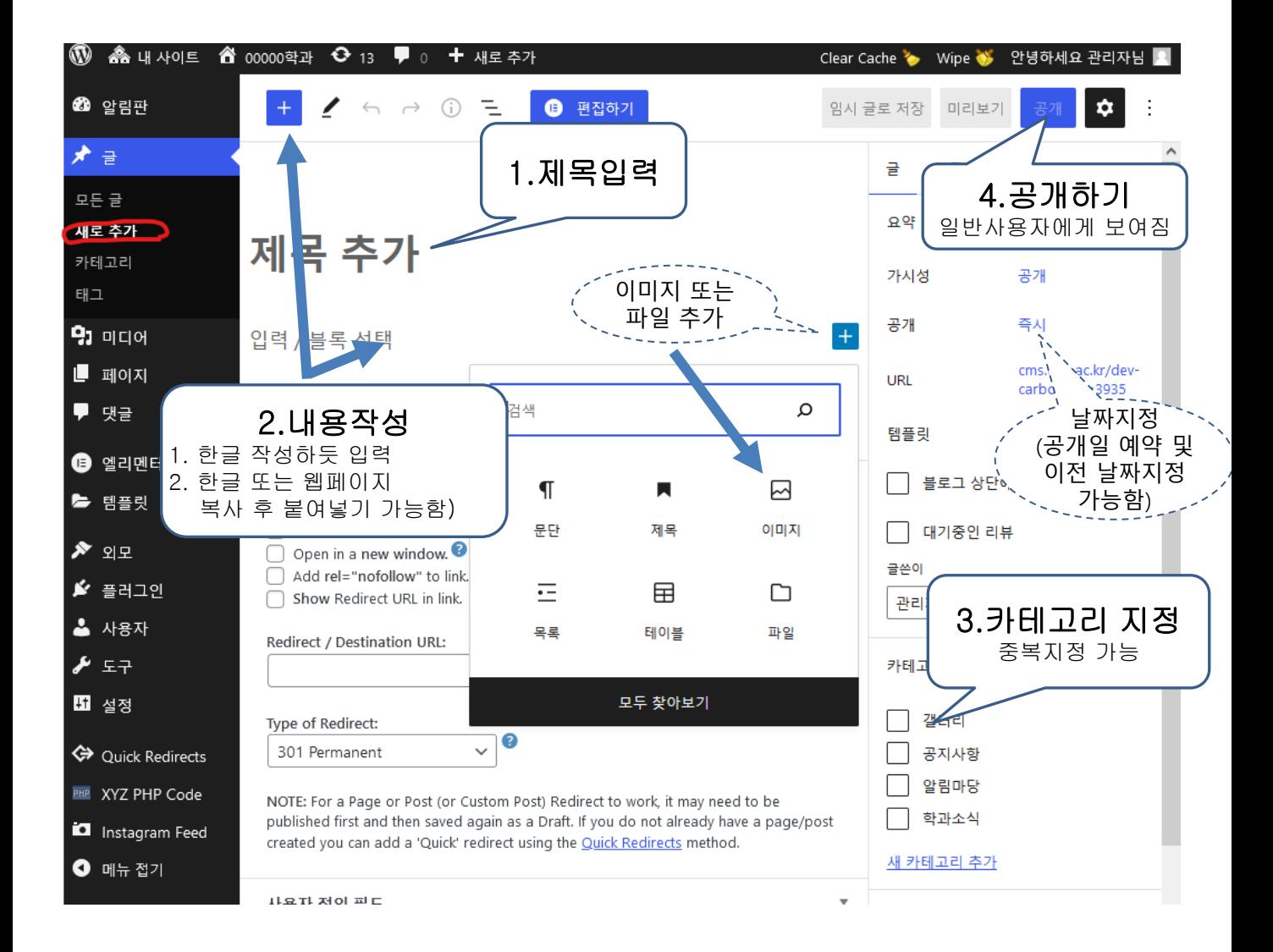

#### 일반페이지와 엘리멘터 페이지

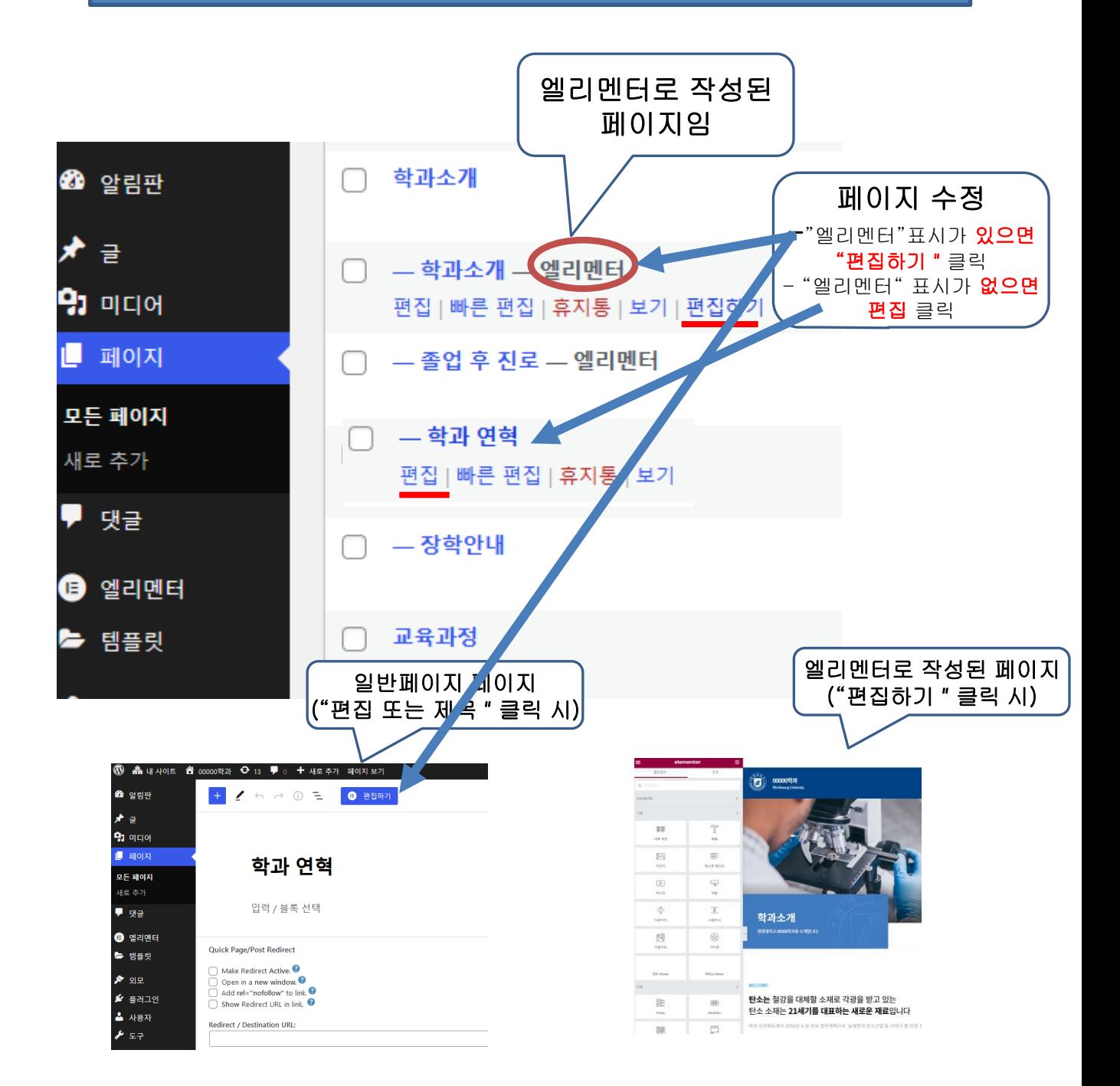

※ 엘리멘터란 홈페이지를 제작할 때 드래그앤드롭으로 홈페이지를 제작할 수 있도록 도와주는 웹 빌더 플러그인으로, **엘리멘터 페이지란** 엘리멘터로 작성된 페이지를 말하며, "편집하기"를 클릭하면 엘리멘터 편집화면으로 이동합니다

## 메뉴 관리(추가/수정)

# 예)"교수진소개" 메뉴 추가

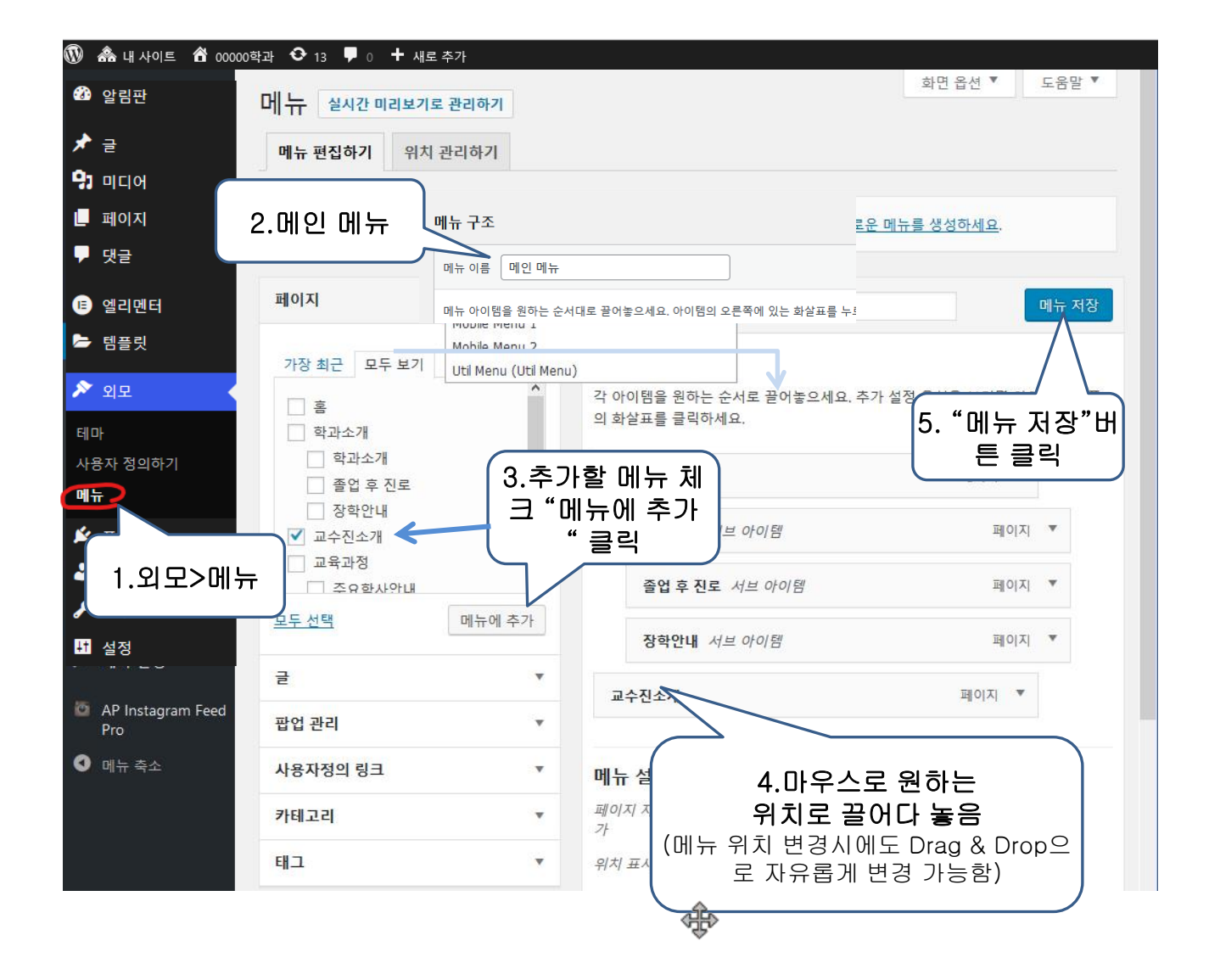

## 자주하는 질문(1)

Q. 엘리멘터(Elementor)란 무엇인가요? A. 학과 홈페이지를 제작할 때 드래그앤드롭으로 홈페이지를 제작할 수 있도록 도와주는 웹 빌더 플러그인 입니다.

#### <https://guidebean.com/elementor-pro-guide/>

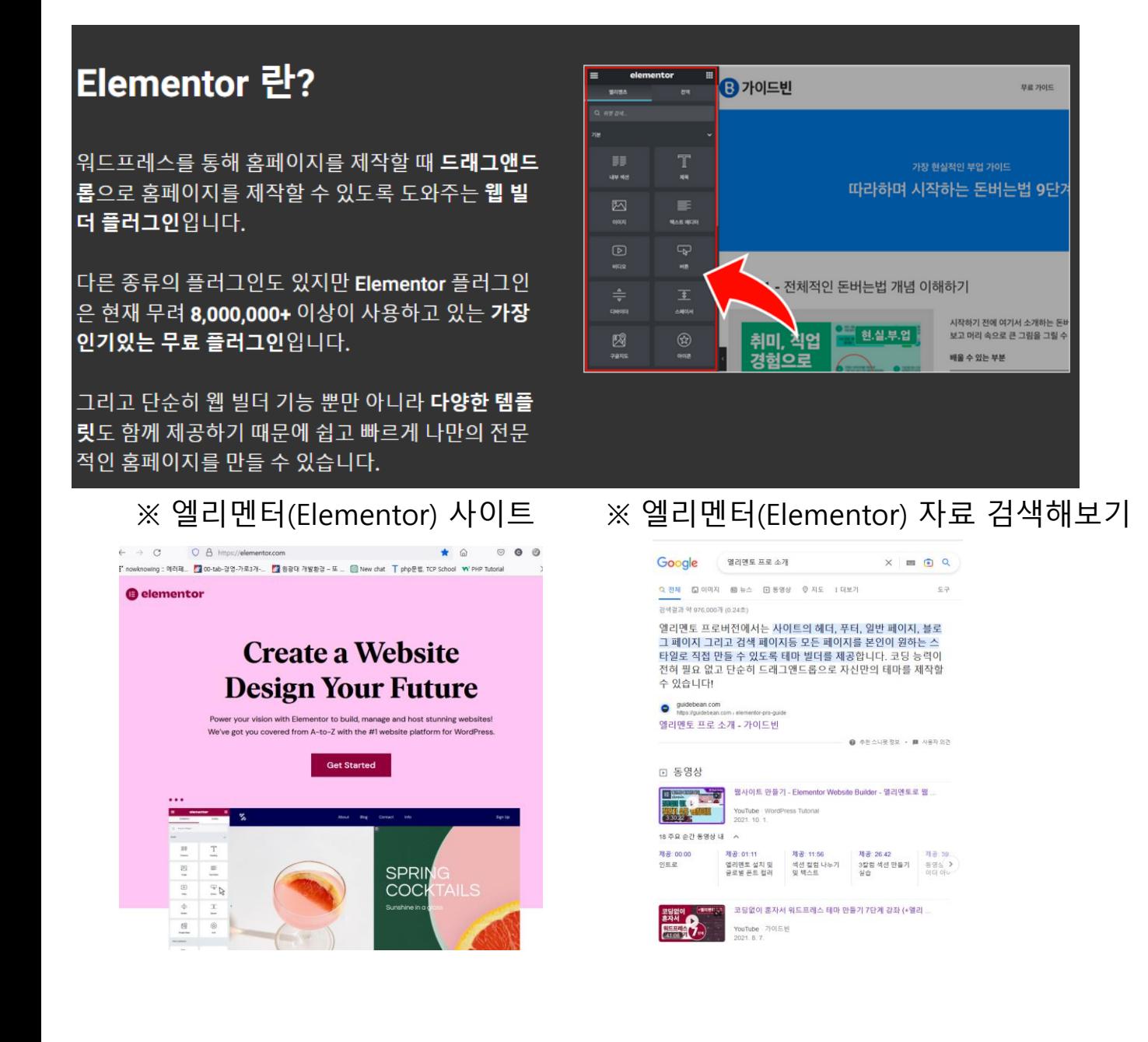

#### 자주하는 질문(2)

- Q. 위젯, 테마설정 등 일부 수정 후 로그아웃 하면 변경사항이 적용 안되는 경우가 있어요?
- A. 본교 홈페이지는 Cache(캐쉬, 속도향상 목적)라는 기법을 사용하고 있어 이런 경우 임의의 게시글 업데이트 또는 페이지를 제목 클릭 후 업데이트 하면 됩니다.
- Q. 로그인 아이디, 비밀번호, 팝업 추가 또는 학과 홈페이지에 공지사항 추가, 초기화면 수정 등 어렵거나 방법을 잘 모를 경우 어떻게 해야하나요
- A. 1. 홈페이지 총괄부서인 대외협력홍보과 **김창연(063-850-5129, 직통 1904)로 연락주세요**
	- **2. 매뉴얼 페이지 참고**(관리자 로그인>매뉴얼 페이지 보기)

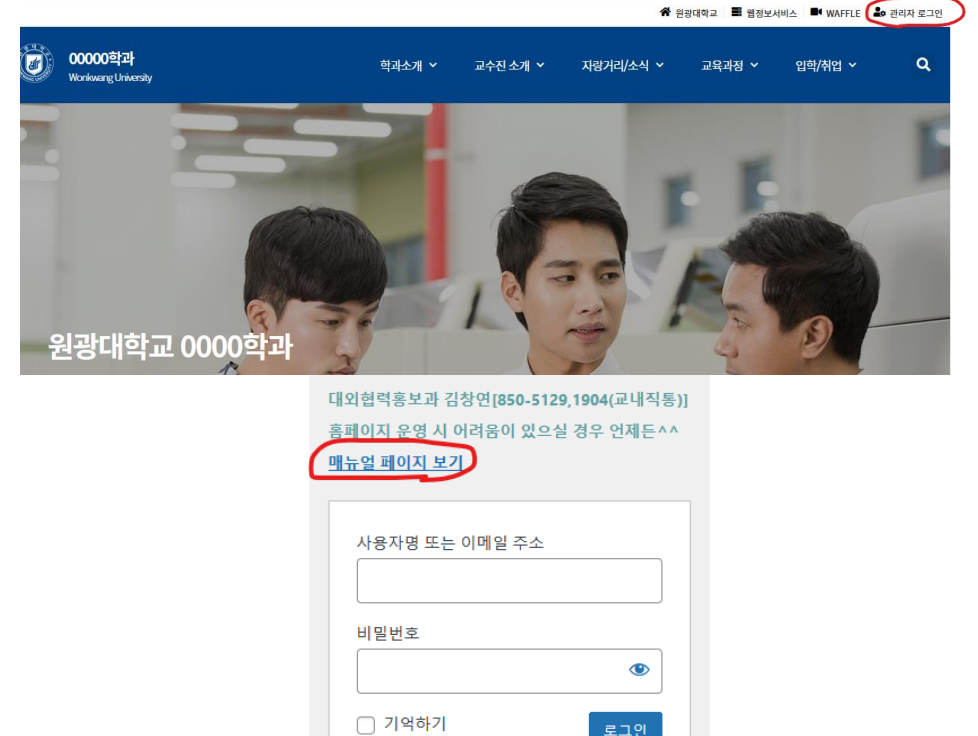

#### 자주하는 질문(3)

Q. 매뉴얼 페이지에는 어떤 내용이 있나요? A. 기본적인 홈페이지 관리방법, 팝업 사용법, 엘리멘터 사용법등 지속적으로 필요한 내용을 업데이트 해드리겠습니다.

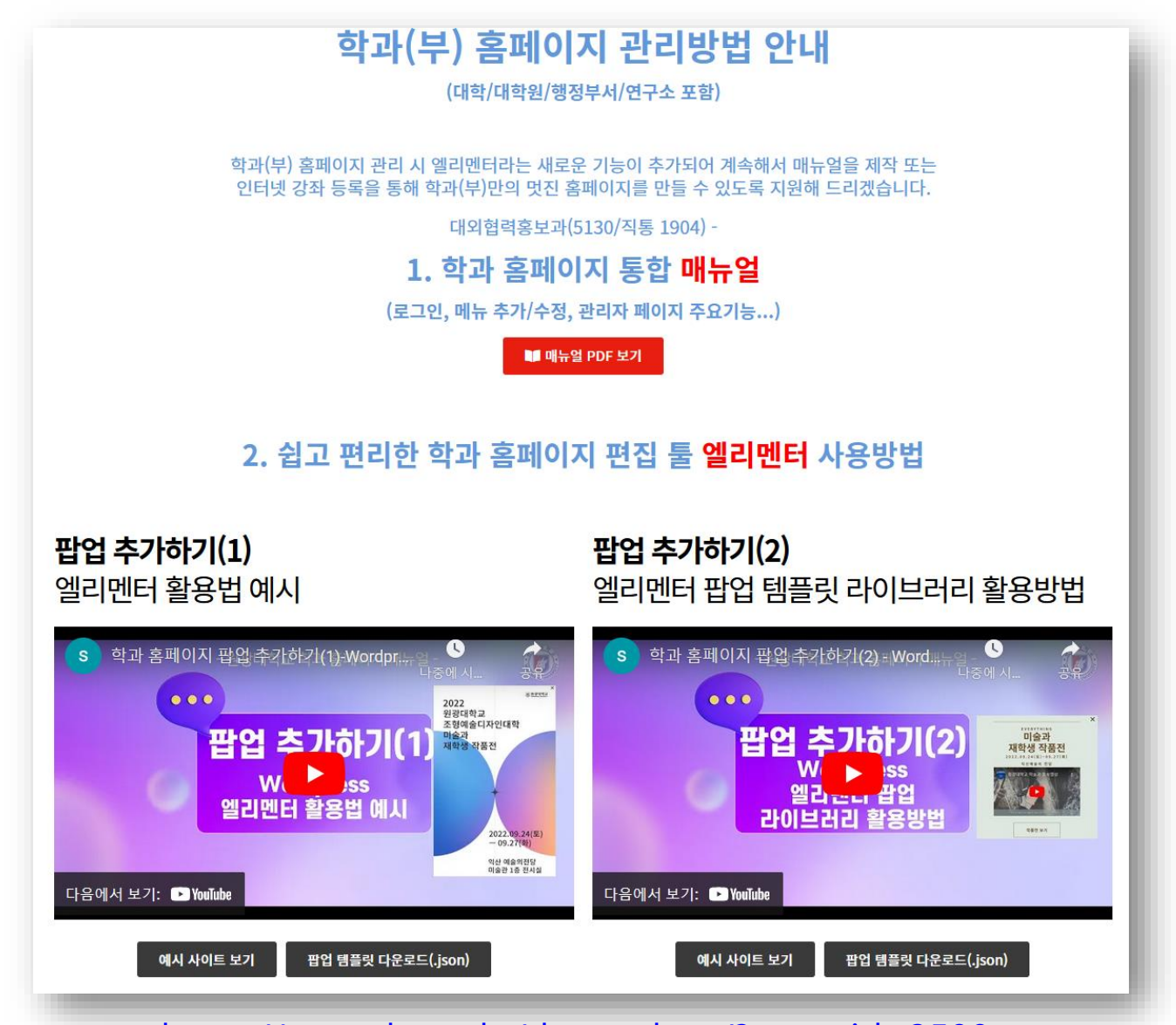

[https://cms.wku.ac.kr/dev-carbon/?page\\_id=3598](https://cms.wku.ac.kr/dev-carbon/?page_id=3598)

※ 잘 모르겠다, 어렵다… 일단 전화주세요 대외협력홍보과 **김창연(063-850-5129, 직통 1904)**